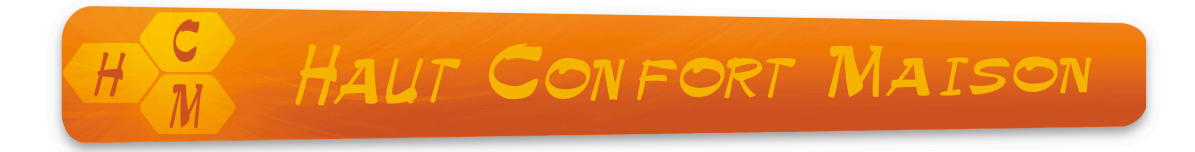

# Programmateur Micrel – Aide-mémoire

#### Appuyer sur

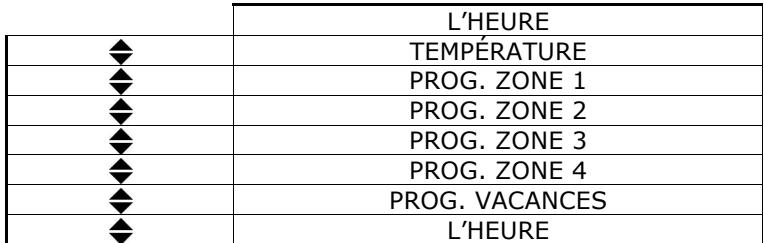

### **Initialisation de chaque zone et test :**

Appuyer sur

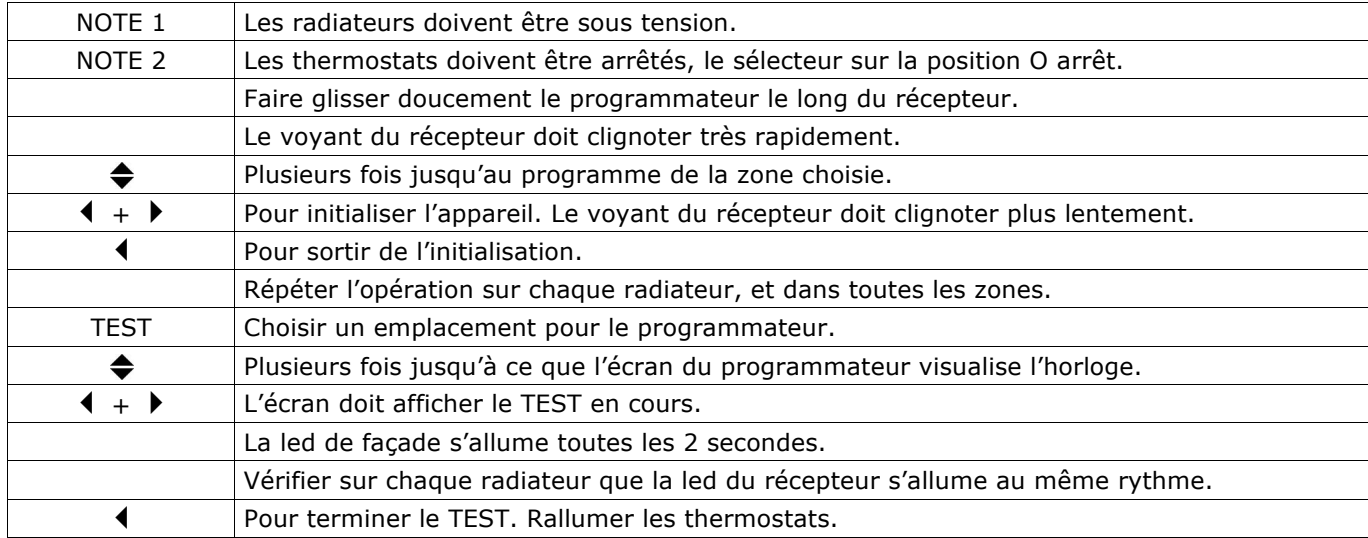

## **Réglage de l'horloge**

Appuyer sur

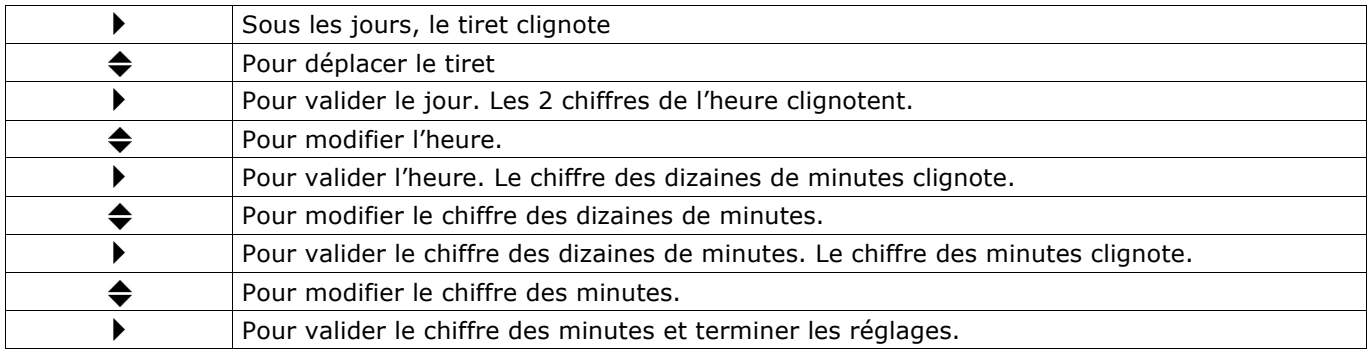

# **Visualisation et modification des programmes**

Appuyer sur

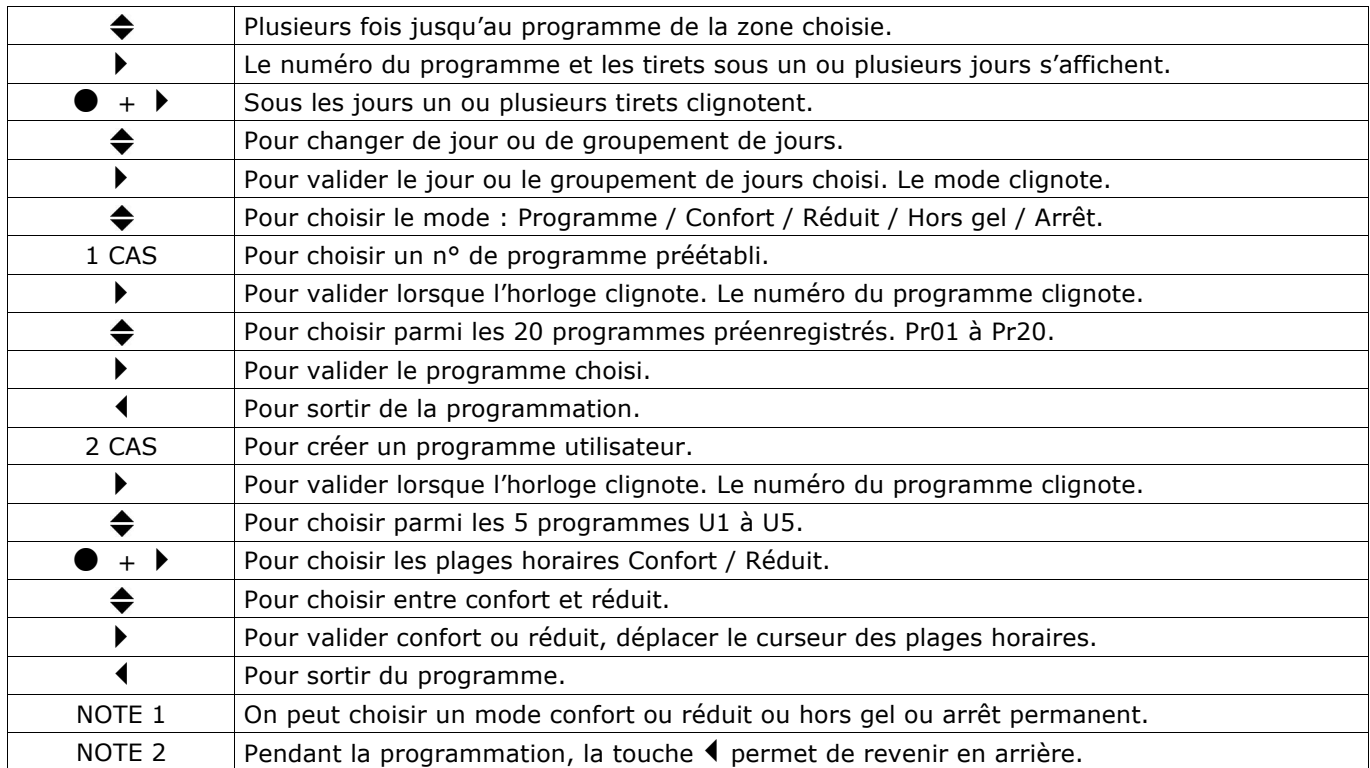

# **Dérogation aux programmes**

Appuyer sur

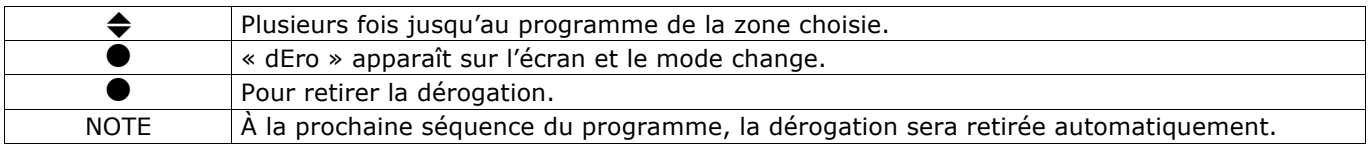

# **Programme vacances**

Appuyer sur

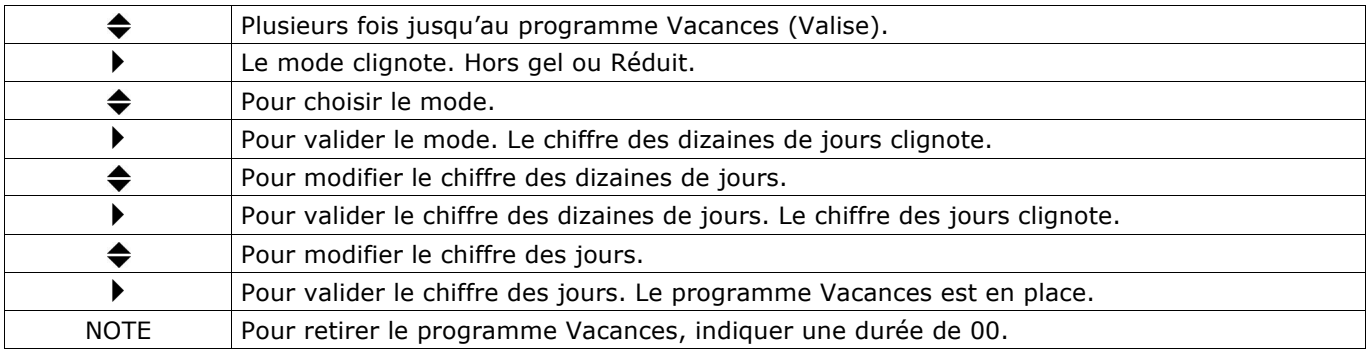